# HOW TO APPLY

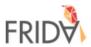

1. Choose your language here

Español (Spanish) Français (French - France) Português (Portuguese) Русский язык (Russian) (Arabic) العربية

#### **Welcome to FRIDA**

Young feminist organizing is springing up in all corners of the globe - from Mexico to Morocco to Malaysia - powered by brave women, girls, trans and intersex youth who are creating the change the world needs. FRIDA provides young leaders with the resources they need to amplify their voices and bring attention to their work, and the support, flexibility and network to keep their vision and influence alive. Proposals are due on March 15 and can be sent in any of the 7 FRIDA languages: English, French, Arabic, Russian, Mandarin, Portuguese and Spanish. To read more about the application process and FRIDA eligibility criteria please visit our website! https://apply.youngfeministfund.org

## **New to the System? Create Your Profile**

**Register Here** 

2. If it's your first time in the platform, register here. If you already registered, you can log in normally

## **Already registered? Login**

Enter Email Email:

Password:

**Enter Password** 

Login

Forgot Password?

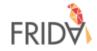

## You have successfully created your profile on FRIDA's Grants Platform

You have successfully created your profile on FRIDA's Grants Platform An activation link will be emailed to you. Click here to return to the homepage.

In case you need assistance logging in, please contact us at proposals@youngfeministfund.org

3. After completing registration, you will see this message.

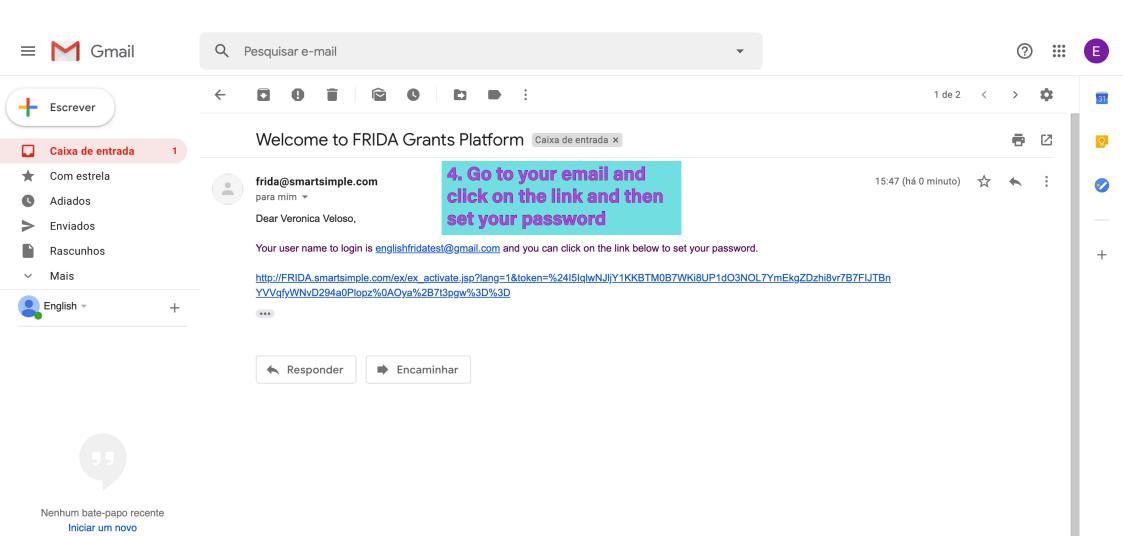

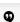

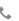

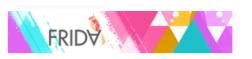

## **Welcome Veronica Veloso!**

If you would like to apply for funding, please click to Funding Opportunity to start your Application. You don't have to submit your application right away, you can work on it, save it and click on Draft Applications to resume. Important: Once you click Submit you will no longer be able to modify your proposal, in case you want to make changes after you submit please contact us at proposals@youngfeministfund.org

**Funding Opportunities** 

Click Here to Apply

5. Once you are in the platform, you can access the funding opportunities. Click here to see what is available

**Draft Applications** 

Click Here to Review

**Submitted Applications** 

Click Here to Review

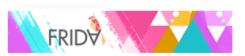

♣ Veronica Veloso ▼

Home

If you want to go back to the main page, just click Home

## **Funding Opportunities**

**Opportunity Details** 

**General Support** 

Deadline: 15 March, 2020

Apply Now

6. Click here to apply

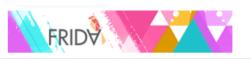

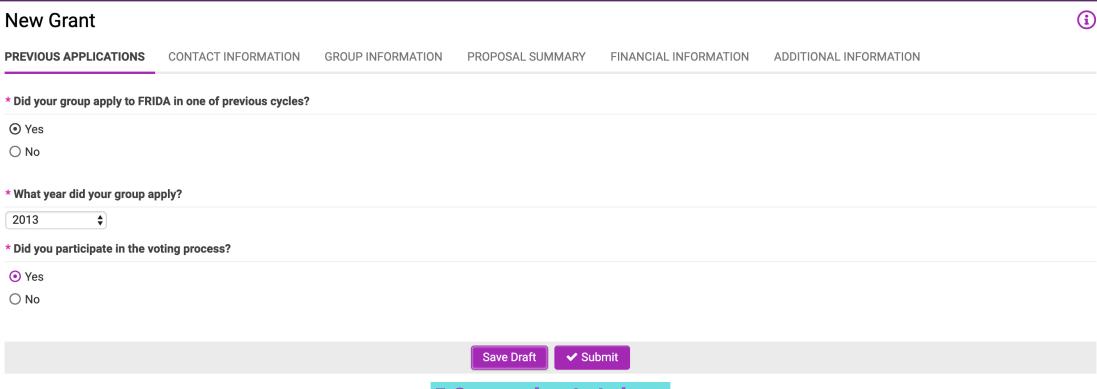

7. Once you've started your application, you can click on Save Draft.

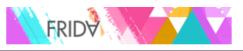

THIS IS HOW A DRAFT **APPLICATION LOOKS LIKE!**  Home

1 of 1

#### Brazil-2020-3229 FRIDA Test

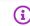

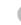

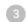

2 Submitted 3 Screening in Process

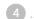

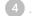

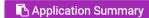

PREVIOUS APPLICATIONS

**CONTACT INFORMATION** 

**GROUP INFORMATION** 

PROPOSAL SUMMARY

FINANCIAL INFORMATION

ADDITIONAL INFORMATION

- \* Did your group apply to FRIDA in one of previous cycles?
- Yes
- O No
- \* What year did your group apply?
- --- Select One --- \$
- \* Did you participate in the voting process?
- O Yes
- O No

Save Draft

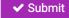

You can click here to go to next session

| New Grant                                                             |                     |                    |                       |                        | i      |
|-----------------------------------------------------------------------|---------------------|--------------------|-----------------------|------------------------|--------|
| PREVIOUS APPLICATIONS CONTACT INFORMATION GROUP INF                   | ORMATION            | PROPOSAL SUMMARY   | FINANCIAL INFORMATION | ADDITIONAL INFORMATION |        |
| ☐ We make decisions by consensus - everyone has to agree              |                     |                    |                       |                        |        |
| ☐ Organizations Board Makes Decisions                                 |                     |                    |                       |                        |        |
| ☐ Membership members make decisions                                   |                     |                    |                       |                        |        |
| ☐ Co-leadership team make decisions                                   |                     |                    |                       |                        |        |
| ☐ Other                                                               |                     |                    |                       |                        |        |
| * Do you have a Board of Directors or Board of Advisors?              |                     |                    |                       |                        |        |
| Yes                                                                   |                     |                    |                       |                        |        |
| ○ No                                                                  |                     |                    |                       |                        |        |
| * How many members is on the Board?                                   |                     |                    |                       |                        |        |
|                                                                       | Note t              | hat, for some que  | estions, you need to  | o save your            |        |
| * Can you please share the age, gender and role of each Board member? | <sup>?</sup> applic | ation as a draft b |                       |                        |        |
| Click Save before editing                                             | of this             | question detailir  |                       |                        |        |
| * Is your group legally registered?                                   | in the              | question before.   |                       |                        |        |
| If NO, <u>you can <b>still apply</b></u> for funding.                 |                     |                    |                       |                        |        |
| ○ Yes                                                                 |                     |                    |                       |                        |        |
| ○ No                                                                  |                     |                    |                       |                        |        |
| <b>∢</b> BACK                                                         |                     |                    |                       |                        | NEXT > |
|                                                                       |                     | Save Draft 🗸 Sul   | omit                  |                        |        |

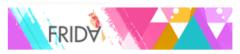

| FRIDA                                                                     |                           |                       |                        | Home   |
|---------------------------------------------------------------------------|---------------------------|-----------------------|------------------------|--------|
| Brazil-2020-2856 Frida Test                                               |                           |                       |                        | i      |
| PREVIOUS APPLICATIONS CONTACT INFORMATION GROUP INFO                      | RMATION PROPOSAL SUMMARY  | FINANCIAL INFORMATION | ADDITIONAL INFORMATION |        |
| ☐ Organizations Board Makes Decisions ☐ Membership members make decisions |                           |                       |                        |        |
| <ul><li>□ Co-leadership team make decisions</li><li>□ Other</li></ul>     |                           |                       |                        |        |
| * Do you have a Board of Directors or Board of Advisors?                  |                           |                       |                        |        |
| <ul><li>● Yes</li><li>○ No</li></ul>                                      |                           |                       |                        |        |
| * How many members is on the Board?                                       |                           |                       |                        |        |
| * Can you please share the age, gender and role of each Board member?     | After saving it as a draf | ft. vou iust need     |                        |        |
| Board Members                                                             | to click on "Board Men    |                       |                        |        |
| * Is your group legally registered?                                       |                           |                       |                        |        |
| If NO, <u>you can <b>still apply</b></u> for funding.                     |                           |                       |                        |        |
| <ul><li>○ Yes</li><li>○ No</li></ul>                                      |                           |                       |                        |        |
| <b>∢</b> BACK                                                             | Cour Droft                |                       |                        | NEXT > |

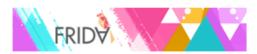

### **Board Members**

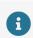

Please share the age, gender and role of each Board member.

#### **Board Members**

Board Member Age Gender Role

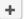

A popup window will open. To add new information, click "+"

Save

Clear

Close

When it's ready, click "Save" and "Close"

1 of 1

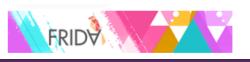

Brazil-2020-2724 Frida Test PREVIOUS APPLICATIONS **GROUP INFORMATION FINANCIAL INFORMATION** ADDITIONAL INFORMATION CONTACT INFORMATION PROPOSAL SUMMARY \* What are your current sources of income and/or how do you mobilize resources for your work? Please check all that apply ☐ Membership fees ☐ Income generating activities □ Online Crowdfunding □ Community events and initiatives ☐ Personal Funds of your team members ☐ Individual donations ☐ In-kind donations ☐ Grants ☐ Other (Please specify) \* Has your group received funding before? Yes O No To complete the question about your \* Please list the names of your funders. funders, in case you have any, is a **Funders** similar process! **≮** BACK NEXT >

Save Draft

✓ Submit

Home

## **Welcome Veronica Veloso!**

If you would like to apply for funding, please click to Funding Opportunity to start your Application. You don't have to submit your application right away, you can work on it, save it and click on Draft Applications to resume. Important: Once you click Submit you will no longer be able to modify your proposal, in case you want to make changes after you submit please contact us at proposals@youngfeministfund.org

**Funding Opportunities** 

Click Here to Apply

**Draft Applications** 

Click Here to Review

If you want to access your draft application, click here!

**Submitted Applications** 

Click Here to Review

You can access the submitted applications here!

Home

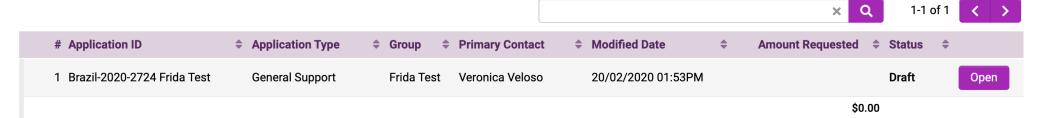

Here you can access your draft applications. Note that if you click on **Funding Opportunity and start another** application, you will have more than one draft

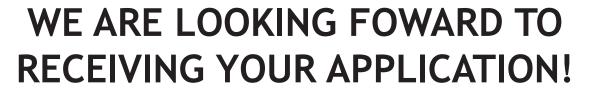

IF YOU HAVE QUESTIONS, YOU CAN EMAIL US AT APPLICATIONS@YOUNGFEMINISTFUND.ORG